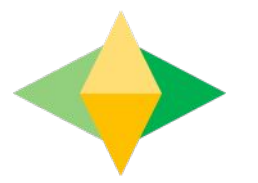

## The Parents' Guide to Google Classroom

## **What is** Google Classroom?

Think of Google Classroom (GC) as your child's digital link to learning.

Teachers use GC to share assignments, homework, newsletters, and much more with students AND parents!

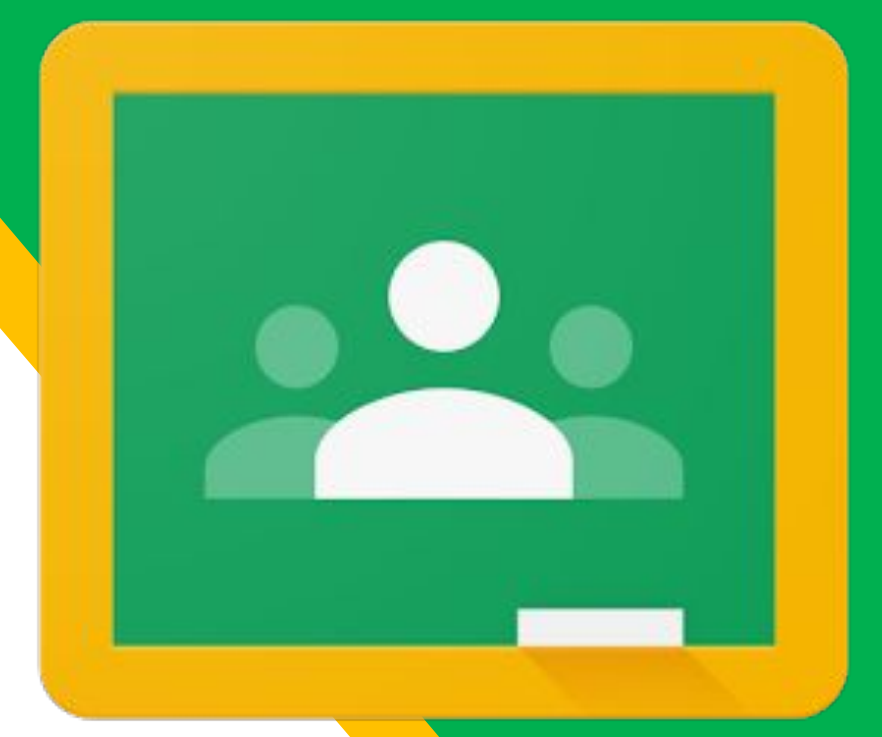

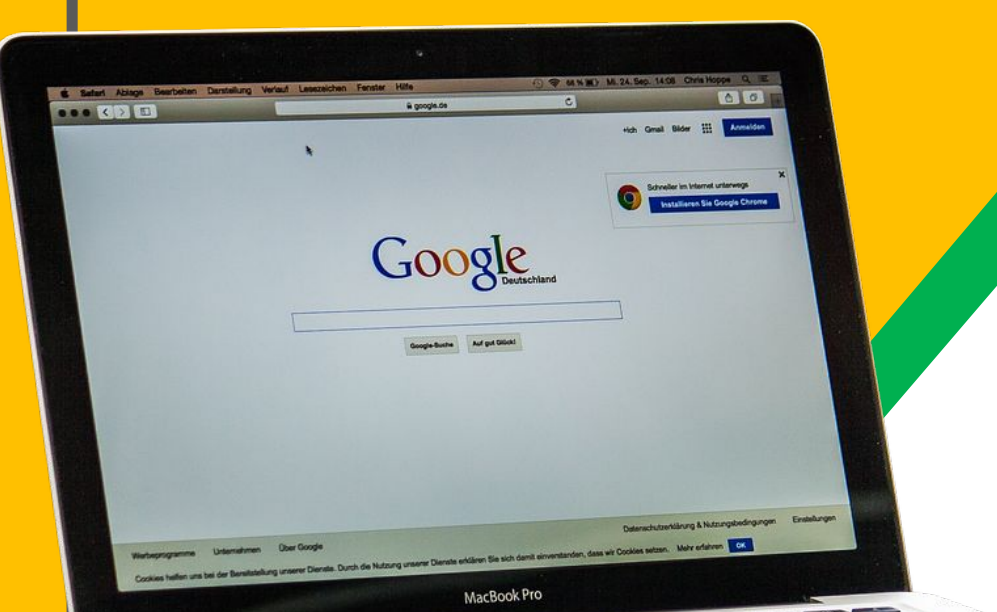

Your child was provided with a secure login and password that is unique to them.

If you child has forgotten, please check with his/her teacher to obtain this private information via email. (Emails can be found on the school website)

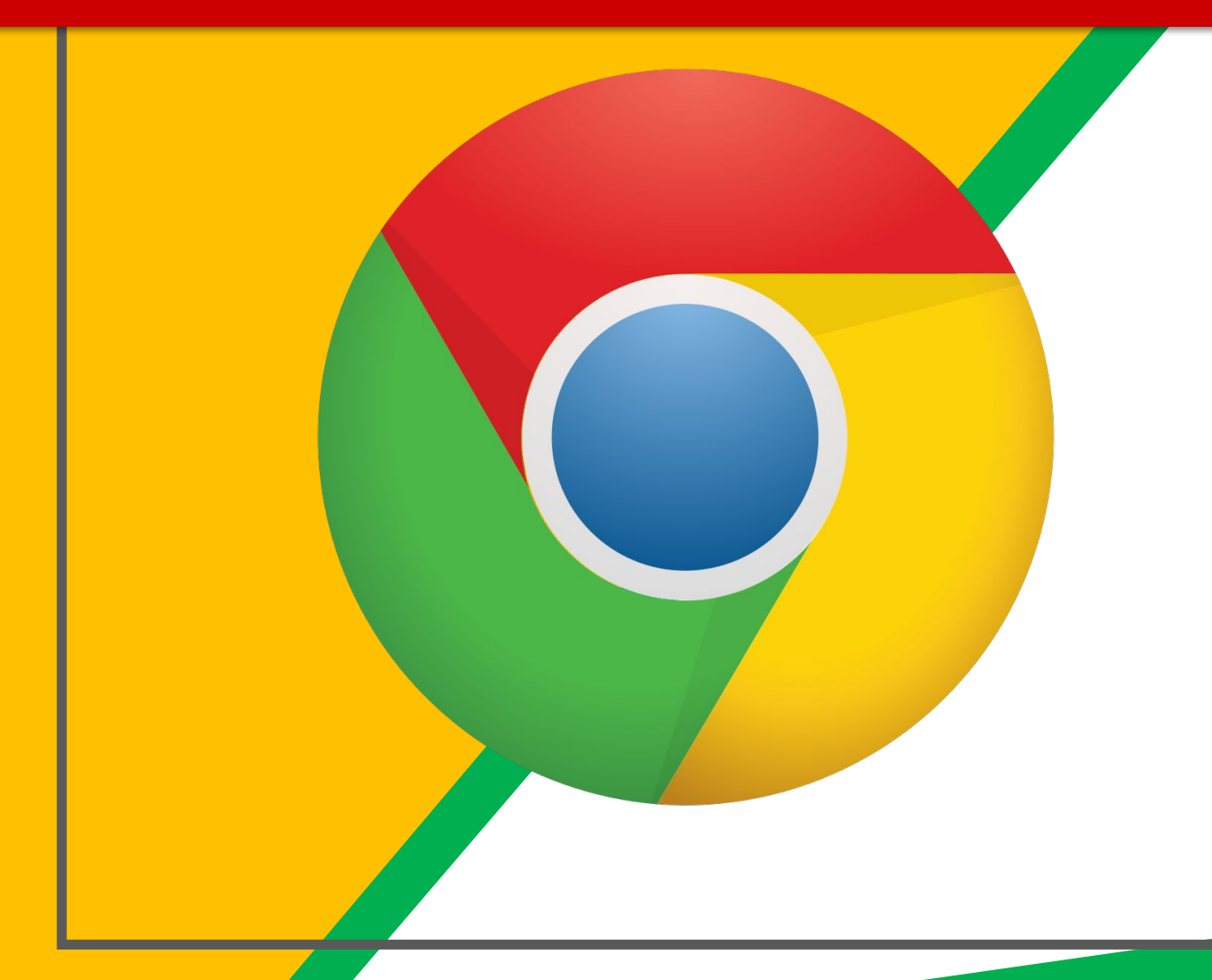

#### Click on the **Google** Chrome browser icon.

\*Please do not use other internet browsers.

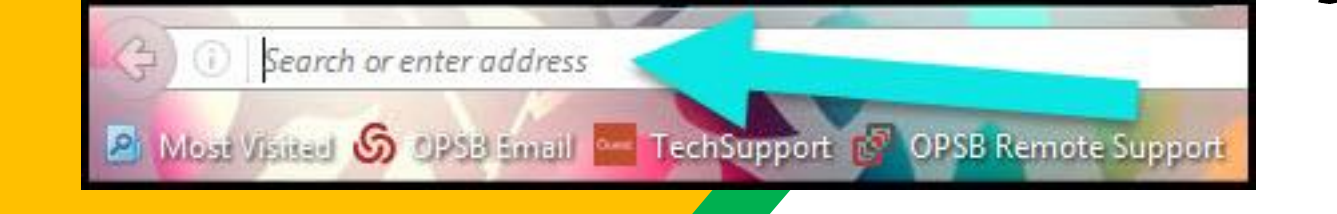

#### Type www.google.com into your web address bar.

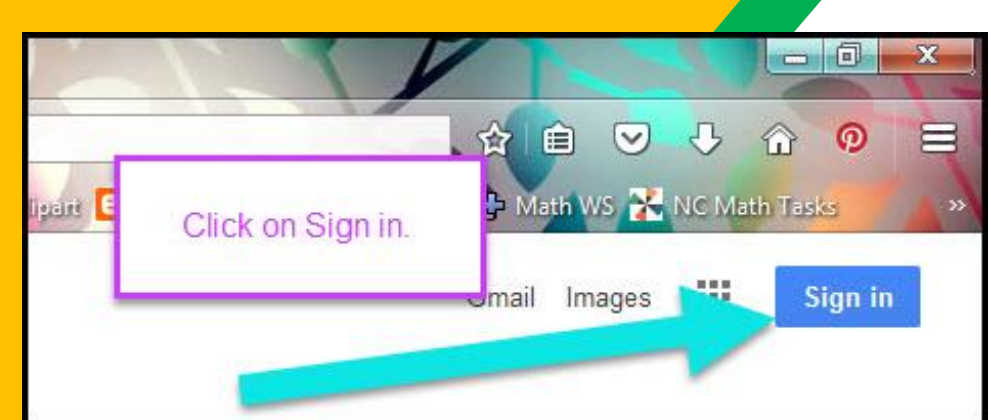

Click on **SIGN IN** in the upper right hand corner of the browser window.

Google

Choose an account

**Maria Thomas** 

Signed out

Signed out

mthomas1@nps.k12.va.us

**Maria Thomas** maria.solock@gmail.com

Use another account

 $2$ -Remove an account When prompted, type in your child's NPS Email address & password. Click "next."

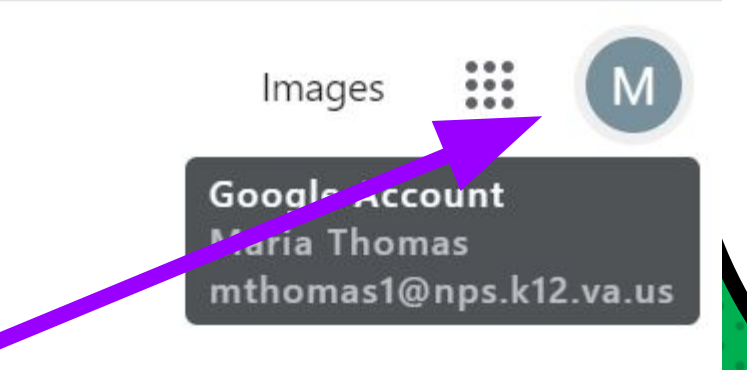

#### Now you'll see that you child is signed in to his/her Google Apps for Education account!

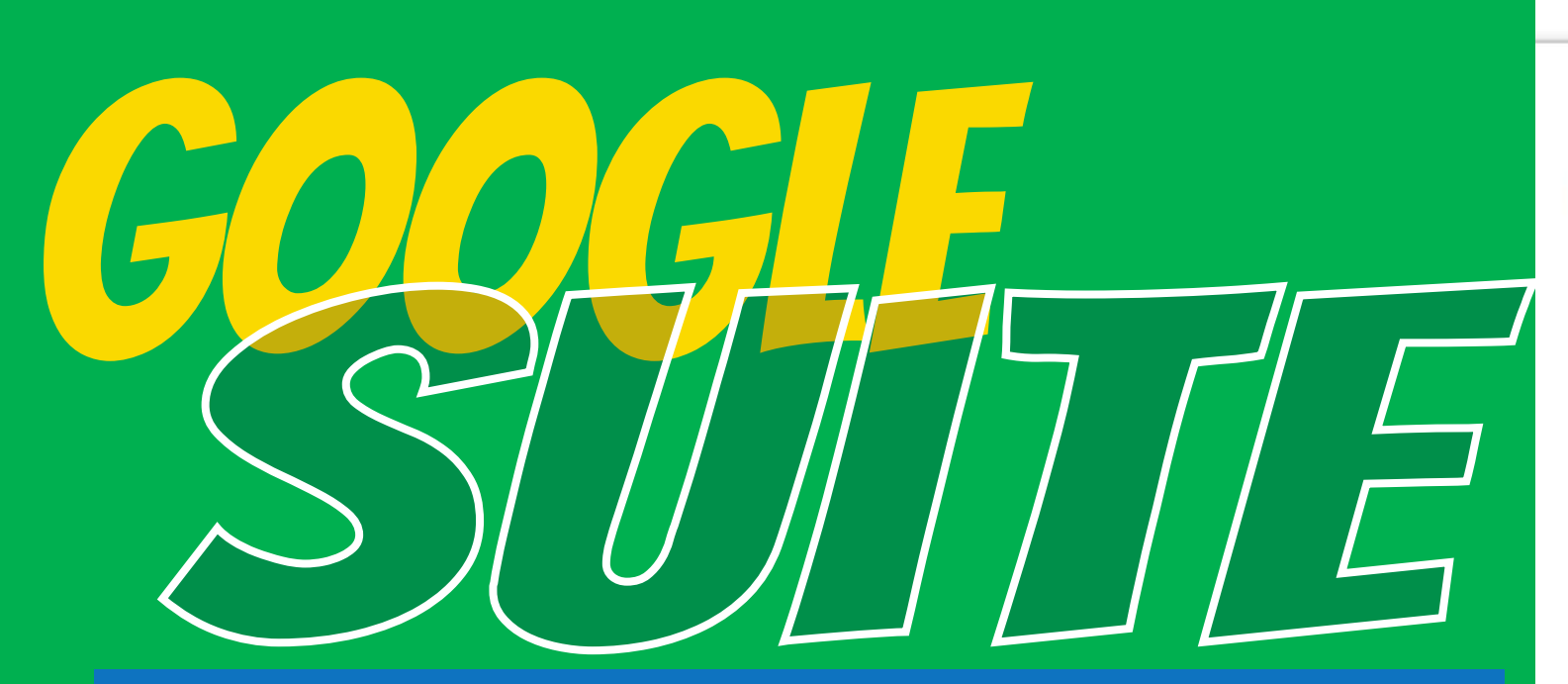

**Click on the 9 squares** (Waffle/Rubik's Cube) icon in the top right hand corner to see the Google Suite of Products!

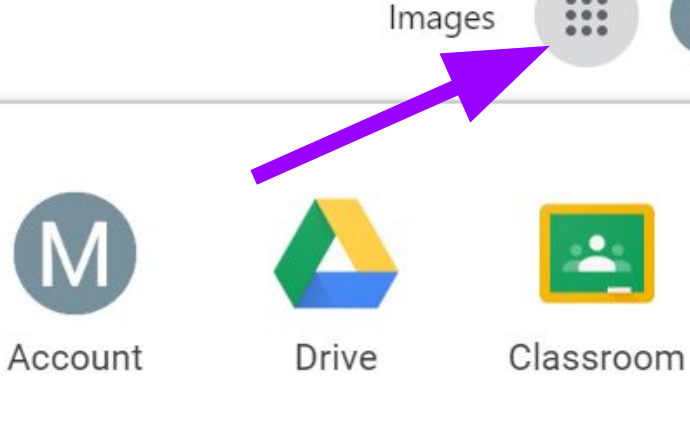

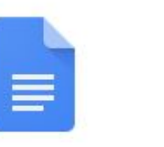

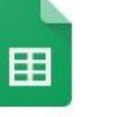

Sheets

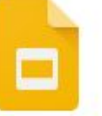

...

 $......$ 

Docs

Slides

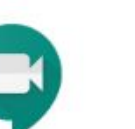

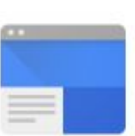

Calendar

31

Meet

**Sites** 

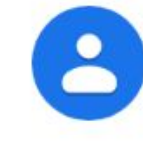

Contacts

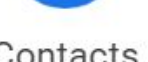

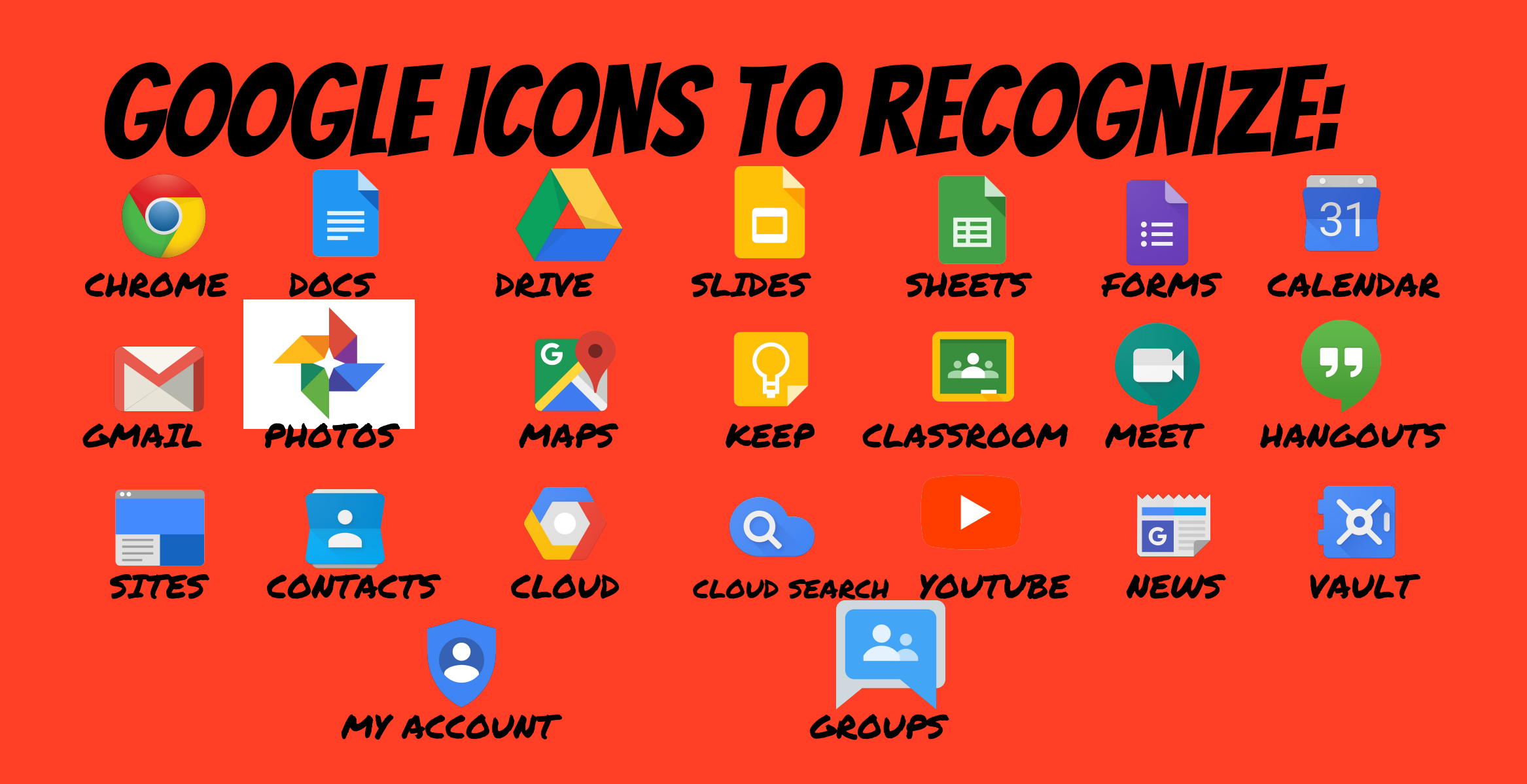

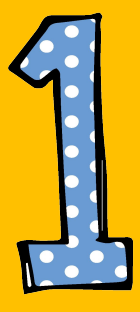

#### Click on the waffle button and then the Google Classroom icon.

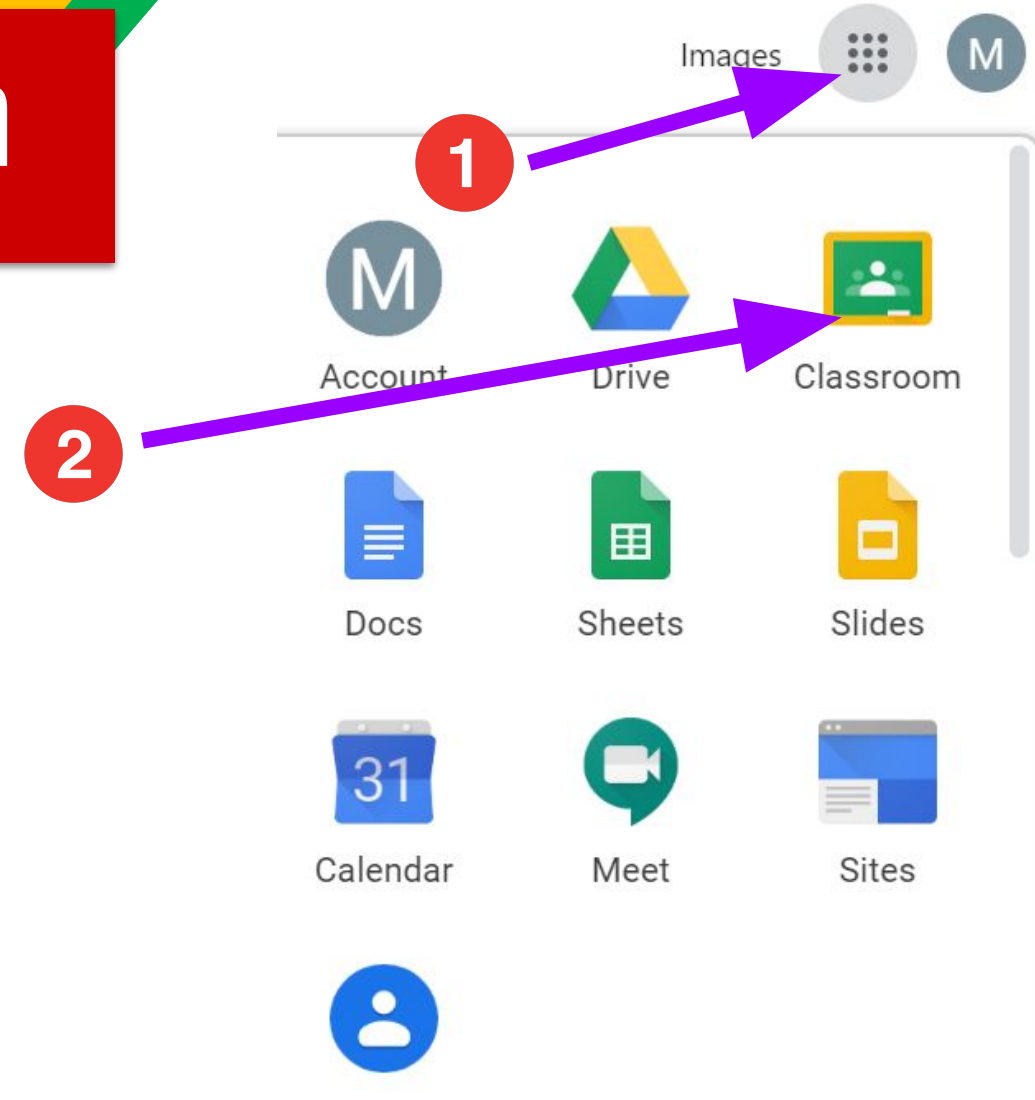

Contacts

**If this is your child's first time to join Google Classroom, locate the "+" sign on the upper right corner and click "Join Class". Enter the classroom code of your child's teacher.**

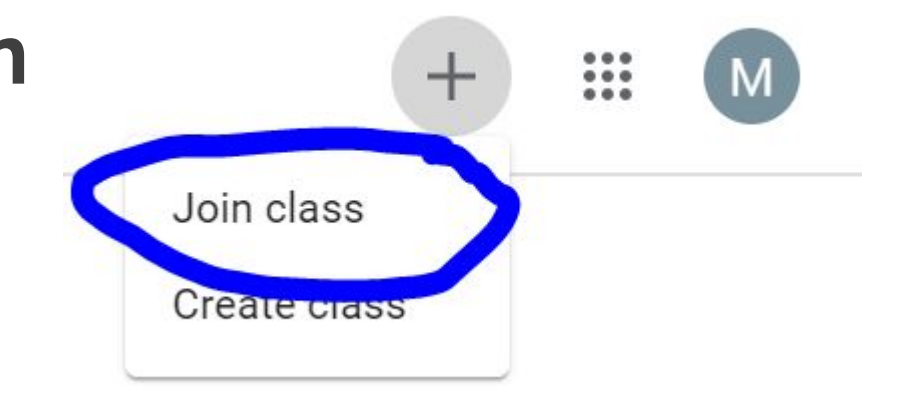

**NOTE: Please contact your child's teacher for the classroom code.**

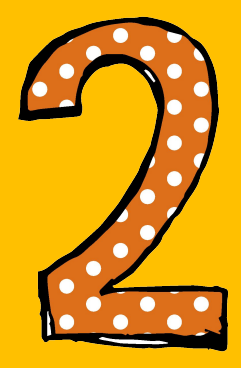

#### Click on the class you wish to view.

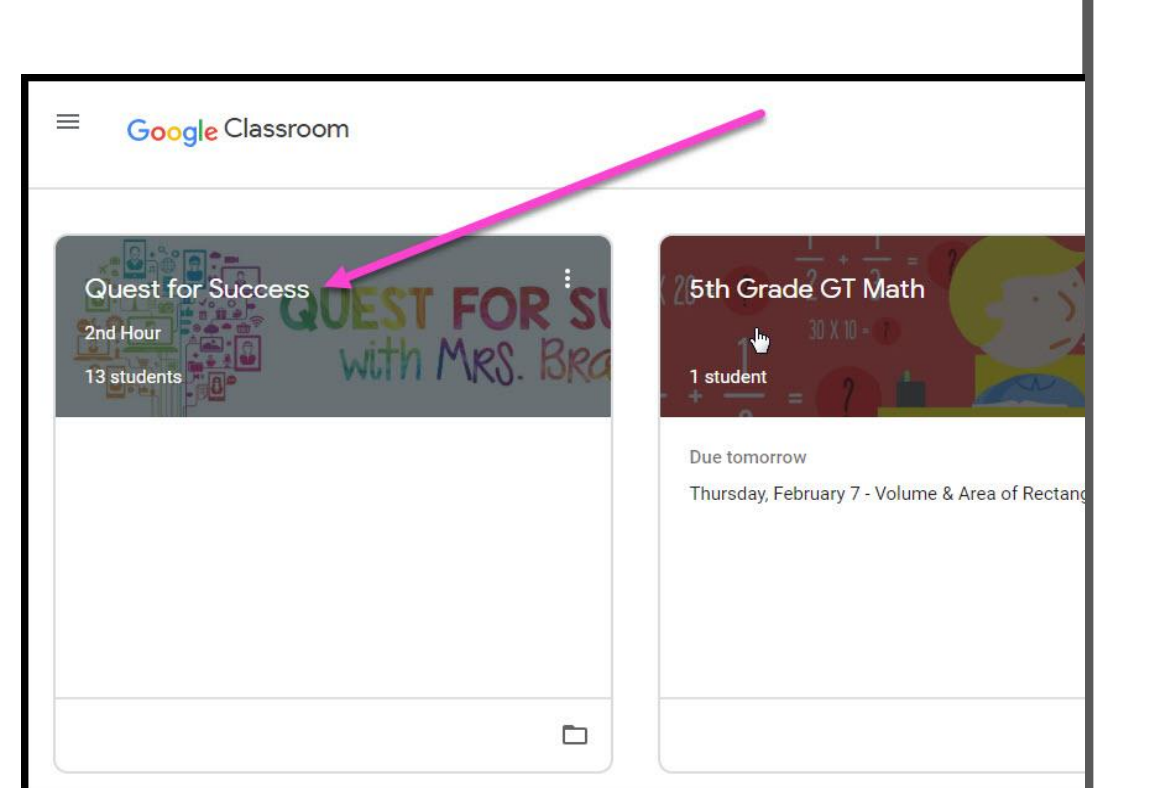

- High Interest for Parents

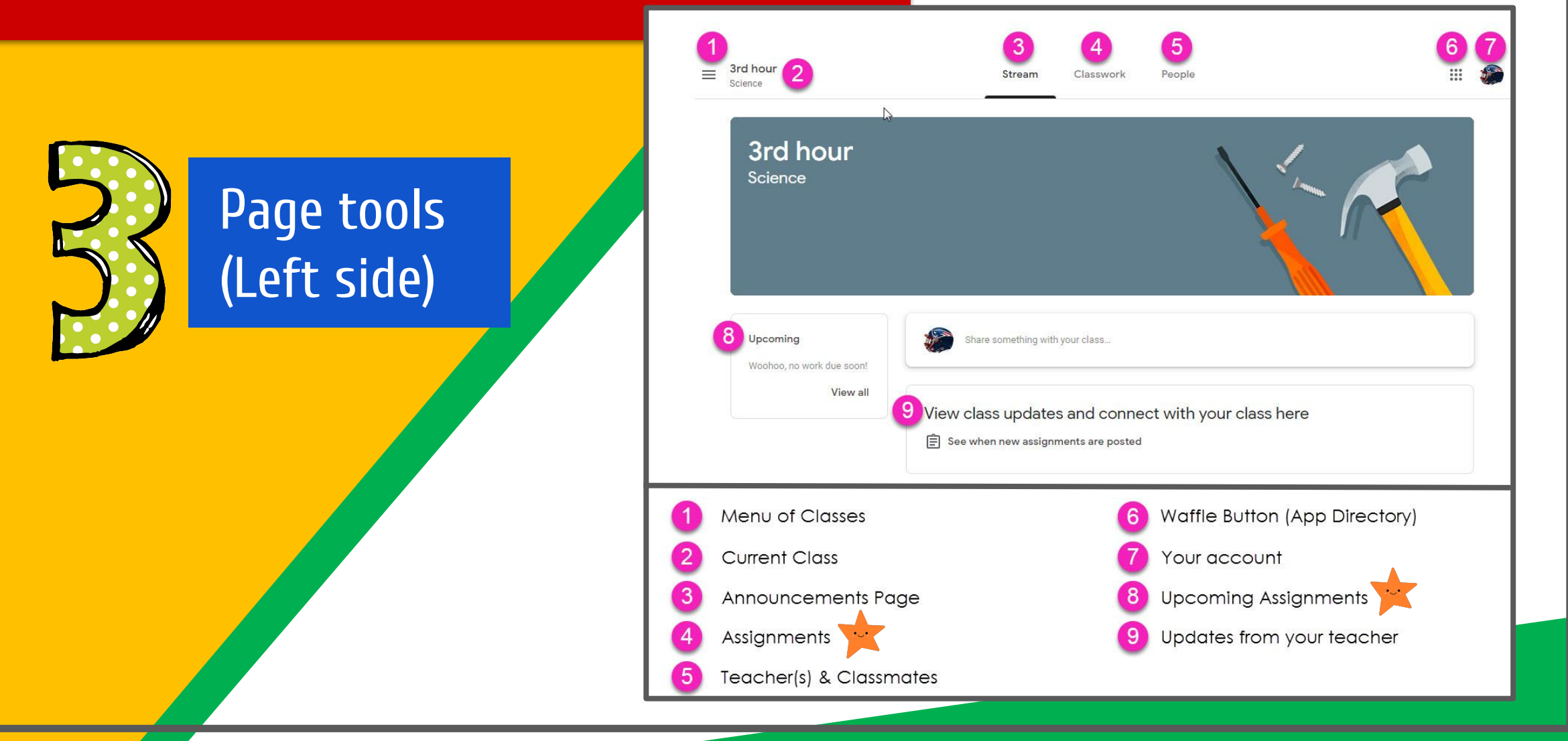

![](_page_14_Figure_0.jpeg)

# accessanywhere

![](_page_15_Picture_17.jpeg)

![](_page_15_Picture_18.jpeg)

![](_page_15_Picture_19.jpeg)

![](_page_15_Picture_20.jpeg)

Android Iphone Tablet desktop

## **GOOGLE APPS** allow you to edit Google assignments from any device that is connected to the internet!

![](_page_16_Picture_1.jpeg)

![](_page_16_Picture_2.jpeg)

![](_page_17_Picture_0.jpeg)

#### Please email your child's teacher if you have any questions.

NOTE: The teachers' email addresses are available on the school's website.